# 特种设备网上报检流程单

# $\boldsymbol{\alpha}$

# 特种设备电子报告及使用标志办理

# 目录

# 01 特种设备网上报检流程

第一步:登录

第二步: 填写报检信息

第三步:缴费

第四步: 报检结束

# 02 特种设备电子报告及使用标志办理

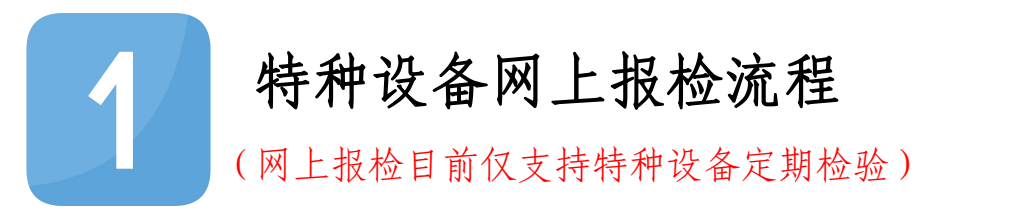

第一步:登录

1、登录青岛市特种设备检验研究院官网 <http://www.qdtj.org.cn/>, 点击进入首页——网上报检——使用单位

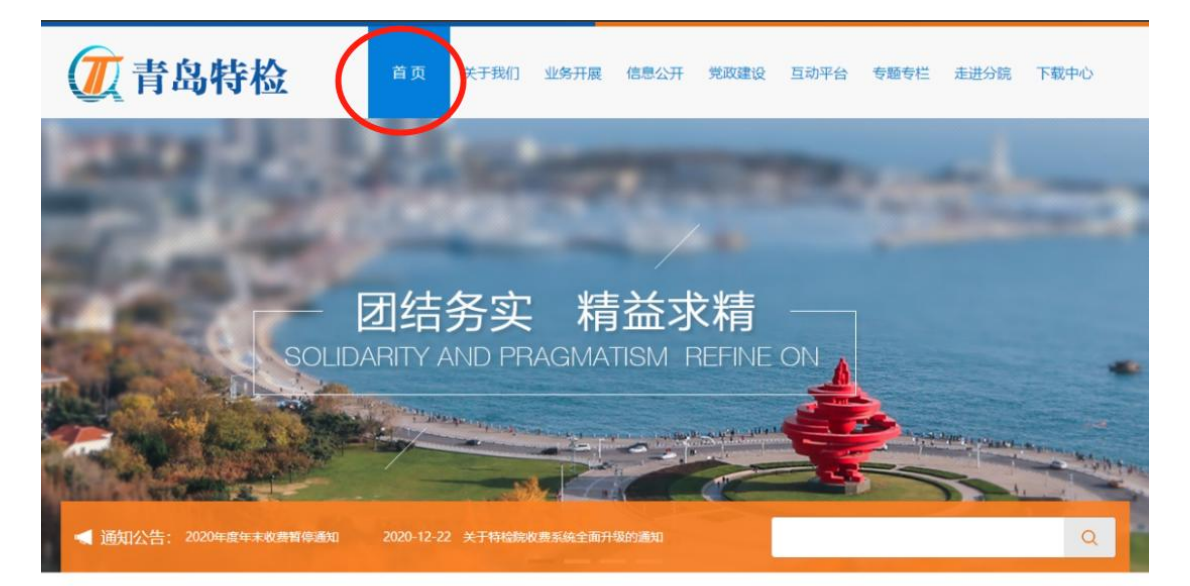

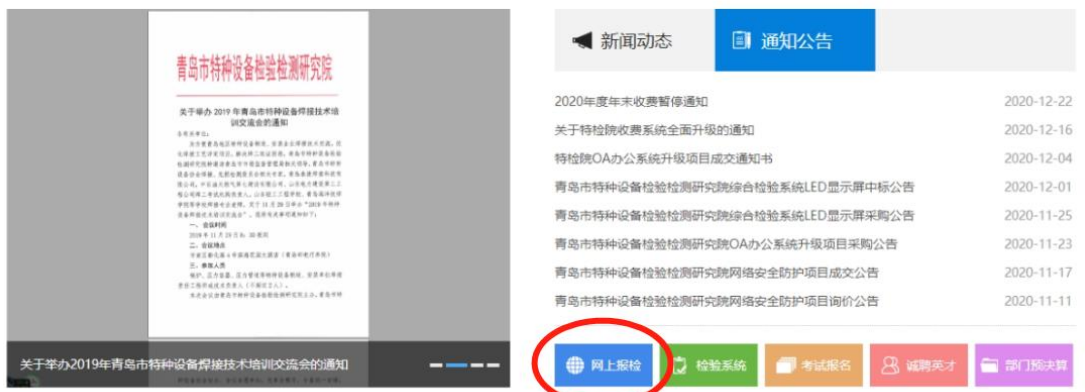

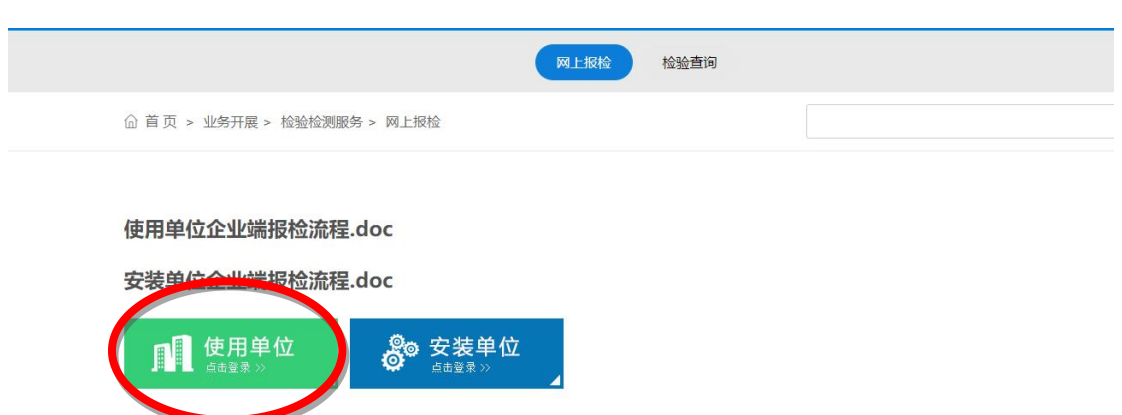

2、登录企业端管理平台

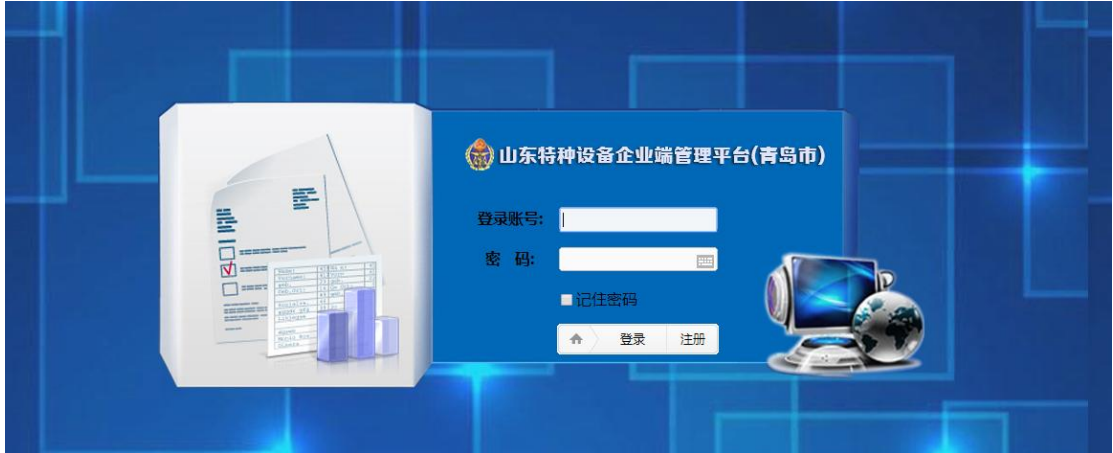

★注:1.若无账号可点击注册;

2. 若 您 提 交 的 注 册 申 请 两 个 工 作 日 未 处 理 , 可 拨 打 0532-85812365 咨询。

第二步:填写报检信息

1、登录后,左侧菜单栏——报检信息——设备报检——勾选报检设 备——生成报检单

可同时勾选多台,设备较多的企业可以先添加购物车再统一生成报检 单

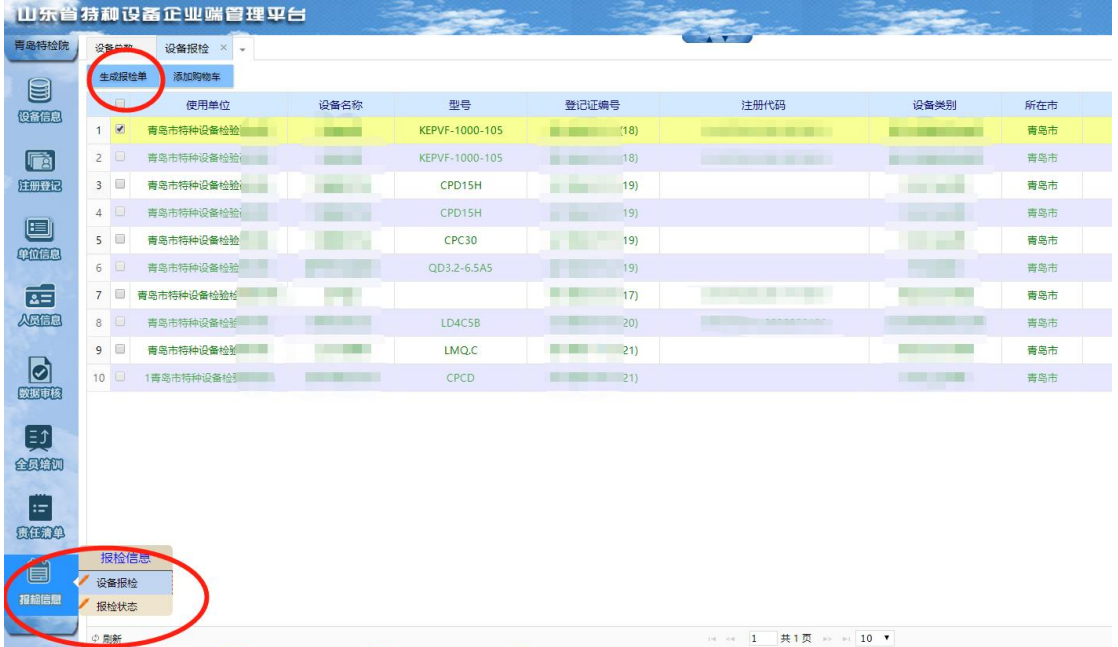

2、核对报检单信息,确认无误后选择——提交审核

★注:1.缴款信息栏为开票信息,填写时请认真核对开票信息,务必

保证信息准确性,审核通过后将无法修改开票信息;

2.如使用支票,发票户头填写务必与支票公章一致。

## 第三步:缴费

报检成功后,查看报检信息——报检状态

1、审核通过:点击页面上方"缴款通知书"按钮

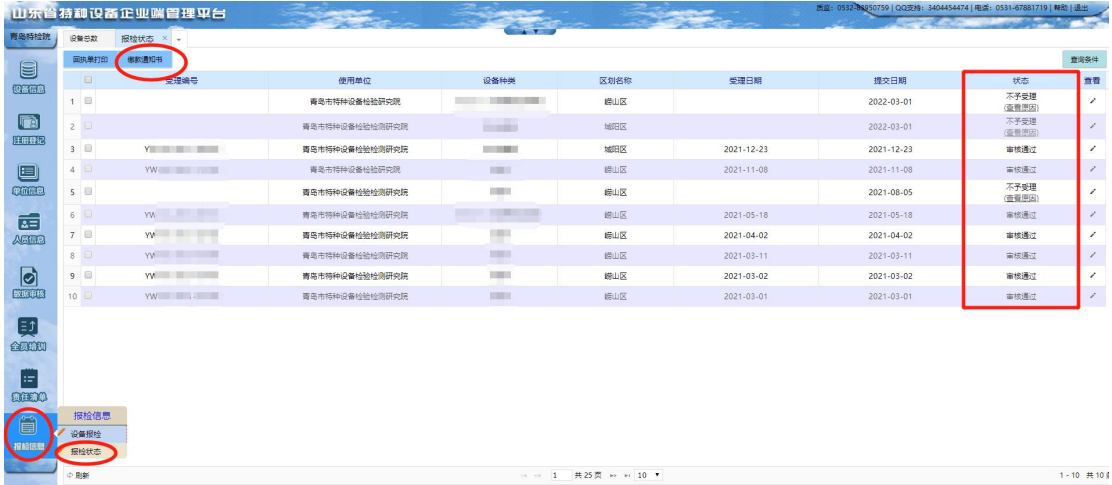

根据青岛市非税收入电子缴款通知书上的内容进行缴款(可扫描页面 上的二维码进行缴款)

### 打印 青岛市非税收入电子缴款通知书 缴 款 码: 37020020199000064499<br>填制日期:2021年03月01日 执收单位编码: 239011 执收单位名称: 青岛市特种设备检验检测研究院 称: 青岛市财政院 称: 全 490 全 teset 收 款 款 厛 咪  $\lambda$ 开户银行: 开户银行:  $\overline{A}$  $h \mathbf{E}$ : ¥525.00 金额(大写): 伍佰贰拾伍元 项目识别码 项目编码 项目名称 单位 数量 标准 金颖 001 12215 特<mark>种设备</mark>检验费 525.00 525.00 元 查验网址: http://120.221.95.28:18080/billcheck ————————————————————<br>有效期:15天,至2021年03月16日有效 现支持银行: 邮储银行、工商银行、农业银行、中国银行、建设银行、交通银行、中信银行、光大银行、华夏银行、民生银行、招商银行、兴业银行、浦 发银行、平安银行、青岛银行、青岛农商行

### ★注:电子缴款通知书有效期为 15 天,请及时缴纳检验费用,确保

### 报检成功。

2、审核不通过:工作人员将不予受理原因一次性返回,请修改后重 新提交

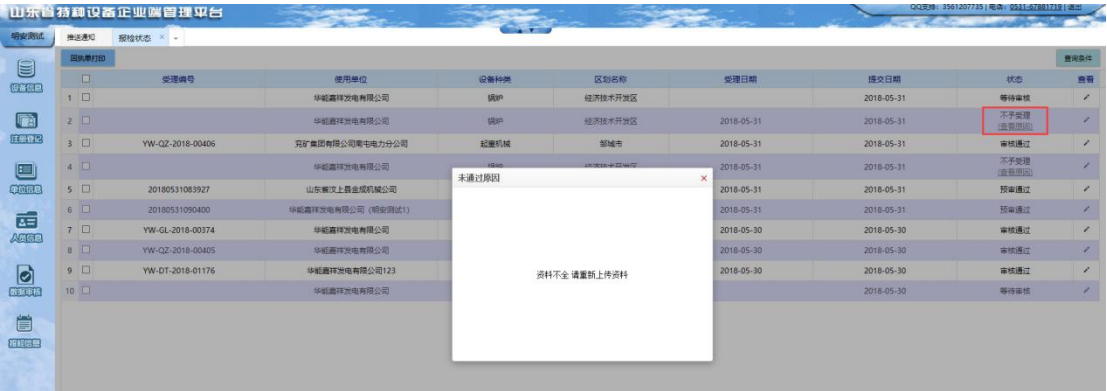

缴费方式:微信/支付宝、支票、网银转账、电汇、现金

### 1、微信/支付宝 (支持网上缴费)

扫描页面上的二维码进行缴款

### 2、支票(不支持网上缴费)

收款人:青岛市财政局 用途:票款分离

(友情提示:青岛银行、浦发银行、民生银行、地方商业银行、华夏 银行以及各类农村地方银行暂不支持,具体以实际为准)

如使用支票,发票户头务必与支票公章一致。

### 3、企业网银(支持网上缴费)

企业登录财政局网址 http://qdcz.qingdao.gov.cn/,点击进入非税 缴费里的电子票,根据提示填入缴款码,缴款人,验证码后进入,选 择企业网银在线支付即可。

### 第四步:报检结束

报检成功后会收到短信提醒,请您耐心等待,检验人员会在 5 个工作 日内与您联系约定现场检验时间。

电子发票将在缴款成功一周内,自动发送到预留邮箱。

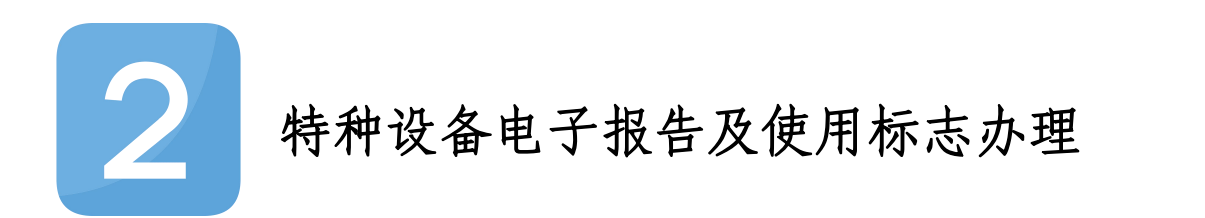

扫描《特种设备报检受理回执单》右下角二维码,如显示"待领取" 状态,可自行下载、打印电子报告及使用标志

报检信息——报检状态——回执单打印——根据《特种设备报检受理 回执单》备注栏"4.电子报告下载"(见上图)相关信息,自行下载、 打印电子报告及使用标志

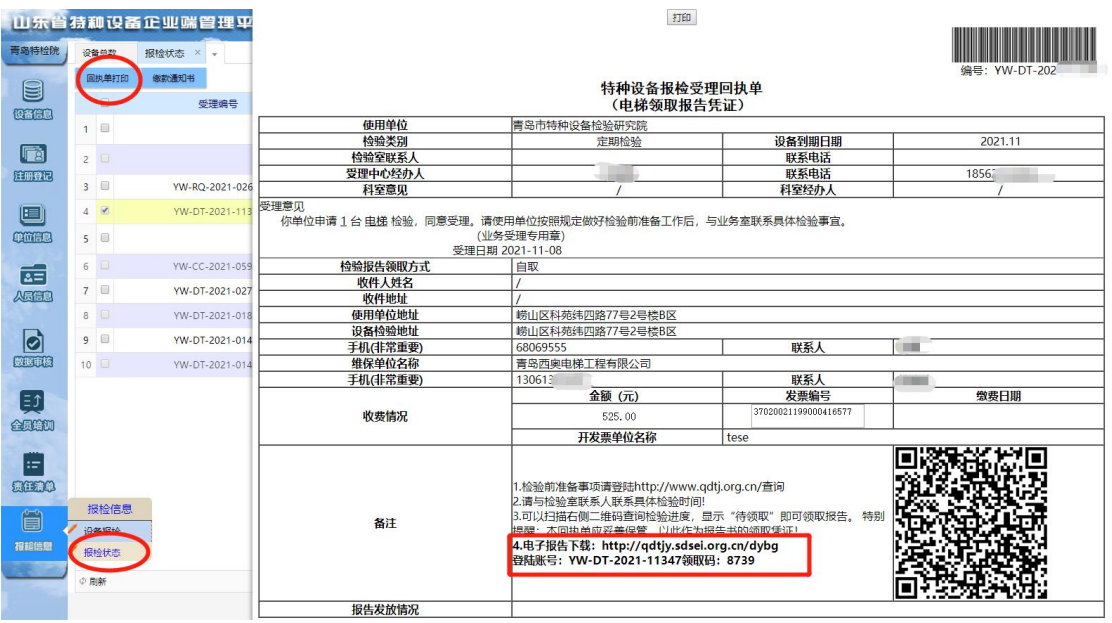

报检咨询电话:崂山本部 0532-85812365/收费 0532-68069309

山东路分部 0532-85803365

青西分院 0532-86871800

即墨分院 0532-89069626

胶州分院 0532-82206931

平度分院 0532-84351679

莱西分院 17853211850/16678622661

投诉电话:0532-85800690